# **Attaché**

# **End of Month Processing**

**Attaché Version 1.08.** 

## **October 2012**

As a general rule this order should be followed for end of period processing..

**Customers Sales Analysis Products Purchase Orders Suppliers** 

**General Ledger** 

The following reports are the minimum recommended to be printed at end of period. Some of these steps will differ slightly if you do not have all of the above modules installed or your organisation may have additional reporting requirements. To clarify this we suggest that you go through these steps with your Attaché consultant and customise them for your own company.

## **CUSTOMERS**

When all invoices and receipts for the month have been entered, end of month processing can commence.

#### **1. BACKUP**

Label backup "End of Month mm, 20yy".

#### **2. PRINT TRANSACTION REPORTS**

Menu Selection Period End | Customers | Transaction Reports

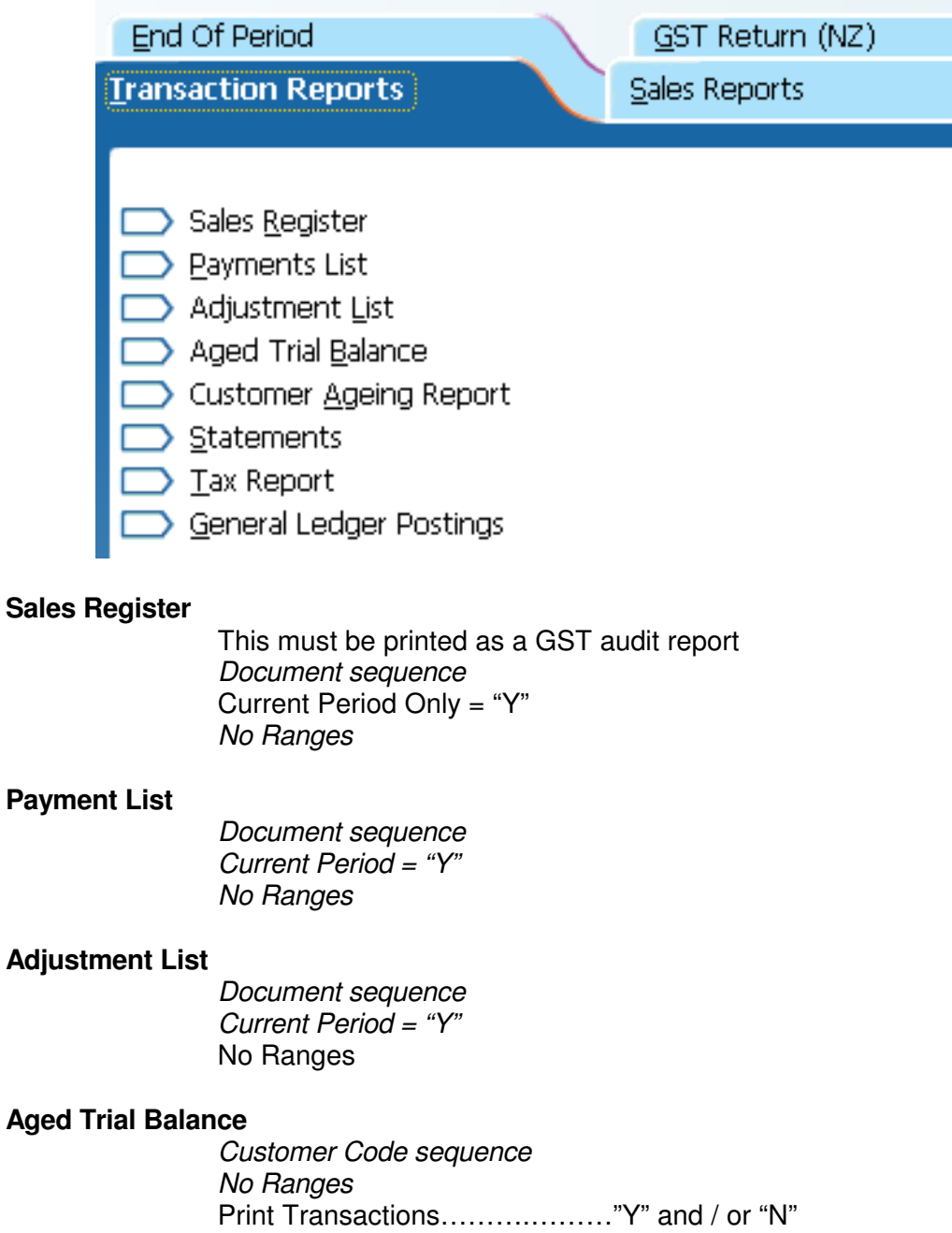

## **END OF MONTH PROCEDURES CUSTOMERS cont.**

#### **Customer Aging Report**

Sequence Customer Code Selections your choice **Parameters** Calculation date Month End Date Base Aging Bands on Invoice Date Aging Bands Monthly

#### No Ranges

#### **Statements**

Customer Code sequence No Ranges Statement Date

#### **Tax Report**

This is an optional GST Audit report Customer Code Sequence Current Period Only = "Y" No Ranges

#### **General Ledger Postings**

Account Range = "N" Report Type = "Detailed" Modules = "Customers" Date Range = "N"

#### **3. PRINT SALES REPORTS**

Menu Selection Period End | Customers | Sales Reports

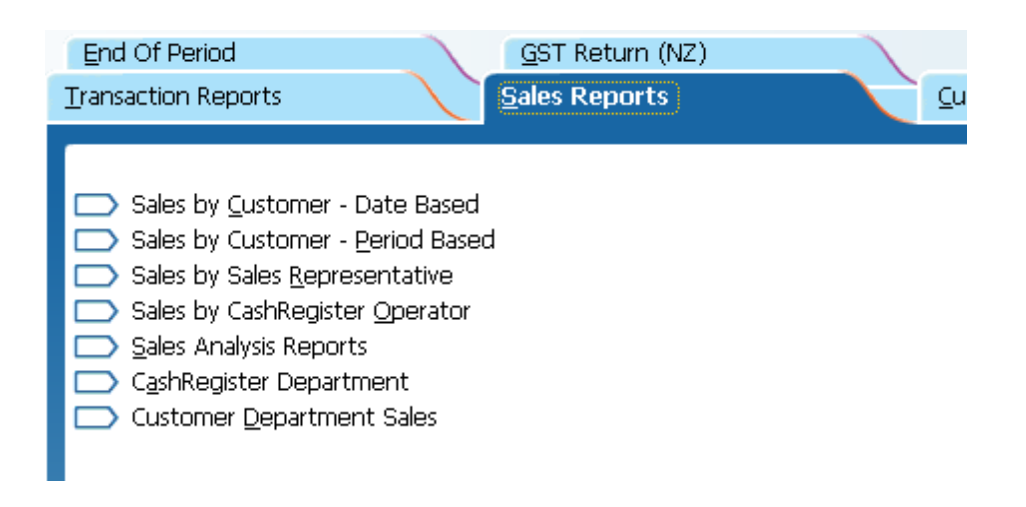

Select reports as required

## **END OF MONTH PROCEDURES CUSTOMERS cont.**

#### **4. INTERFACE CUSTOMER MODULE TO GENERAL LEDGER**

Menu Selection Transactions | General Ledger | Other Modules | Post from Other Modules

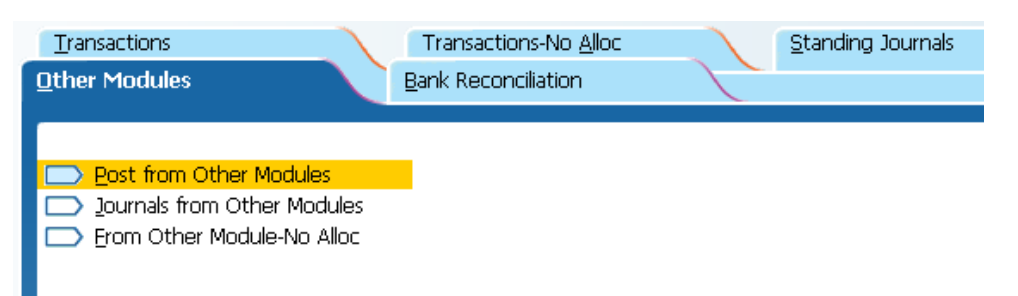

#### **Selections**

Period = Month number eg September would be 3 From Other Company = "N" Modules to  $Post = "Y"$  to Customers only Adiust Customers Selections = "Y" Batch Descriptions = "Debtors for the Month mm, yyyy" Delete Work File =  $"Y"$ Post Zero Value Transactions = "N" **Consolidate** Control Account = "N" Bank Accounts = "N" All Other Accounts = "N" Consolidate by Day = "N"

#### **5**. **CHECK CUSTOMER CONTROL ACCOUNT**

After completing your interface to the General Ledger you should now check that the total of your Customers Control Account (Trade Debtors) in the Balance Sheet agrees to the total on your Aged Trial Balance.

#### **6. CHECK GST COLLECTED ACCOUNT**

After completing your interface to the General Ledger you should now check that the total of your GST Collected Account in the Balance Sheet agrees to the total on your Tax Report.

## **END OF MONTH PROCEDURES CUSTOMERS cont.**

#### **7. BAS PROCESSING**

Menu Selection Period End | Customers | Customer BAS

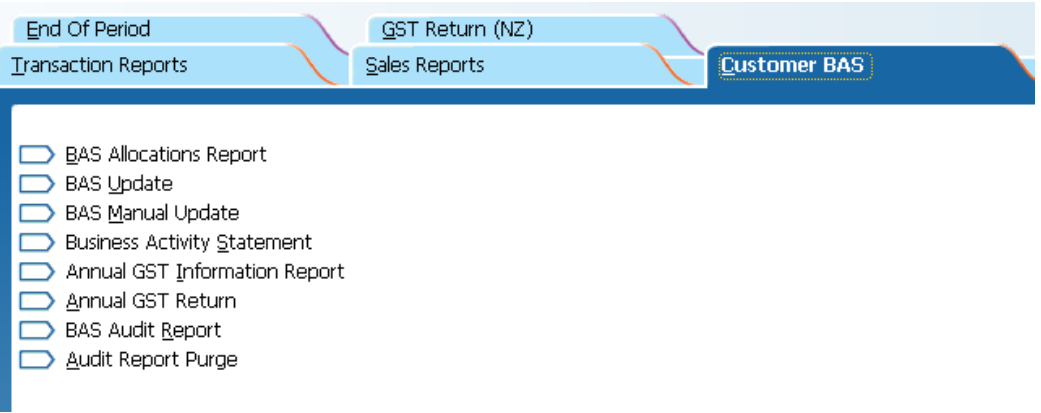

#### **BAS ALLOCATIONS REPORT**

Period End | Customers | Customer BAS | BAS Allocations Report This must be printed as a GST audit report Customer Code Sequence Current Period Only = "Y"

#### **BAS UPDATE**

**\*\* This must be done prior to month end rollover \*\***

BAS Period = select current BAS period

#### **BUSINESS ACTIVITY STATEMENT**

BAS Period = select current BAS period

#### **8. ROLL OVER CUSTOMERS MODULE**

Menu Selection Period End | Customers | End of Period | Customers

 $End$  of Period = "Y" End of  $Year = "N"$ Delete Transactions = "N"

THE CUSTOMERS MODULE IS NOW READY FOR THE NEXT MONTH'S TRANSACTIONS

## **SALES ANALYSIS**

Once all the invoices for the month have been entered, end of month processing for Sales Analysis can commence.

**1. BACKUP** (If not already done at beginning of End of Month Procedures)

#### **2. UPDATE SALES ANALYSIS**

.

Menu Selection Transactions | Customers | Sales Analysis | Update Reports

**IMPORTANT NOTE:** During this update the system requires a printer

Answer "Y" to all reports Answer "Y" to Delete Transaction File when the reports have printed.

#### **3. PRINT REPORTS**

Menu Selection Period End | Customers | Sales Reports | Sales Reports

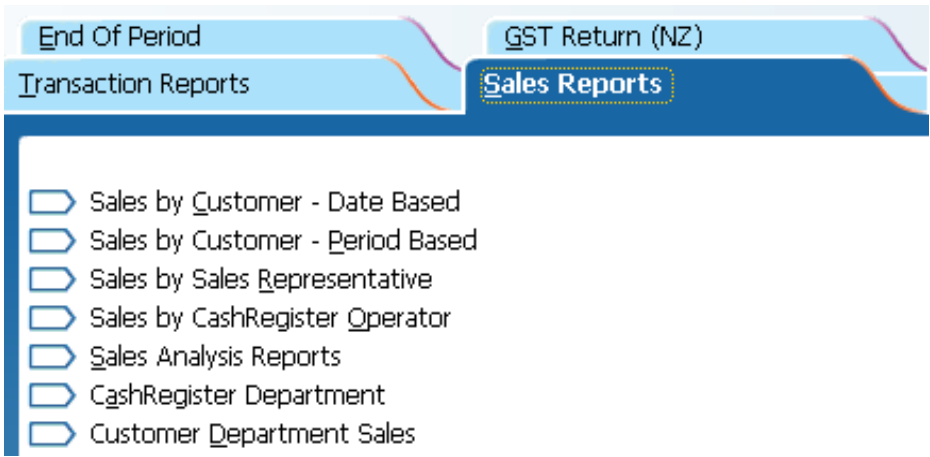

#### **Selections**

Select the reports required Accept or alter report headings Select requirements for new pages Print Year to Date Values if required Select requirements for Sub-Totalling

#### **4. ROLLOVER SALES ANALYSIS MODULE**

Menu Selection Period End | Customers | End of Period | Sales Analysis

Select all reports for end of period End of Year Update  $=$  "N"

THE SALES ANALYSIS MODULE IS NOW READY FOR THE NEXT MONTH'S **TRANSACTIONS** 

## **END OF MONTH PROCESSING**

## **PRODUCTS**

When all processing in products for the month has been completed, end of month procedures can commence.

**1. BACKUP** (If not already done at beginning of End of Month Procedures)

#### **2. PRINT TANSACTION REPORTS**

Menu Selection Period End | Products | Transaction Reports

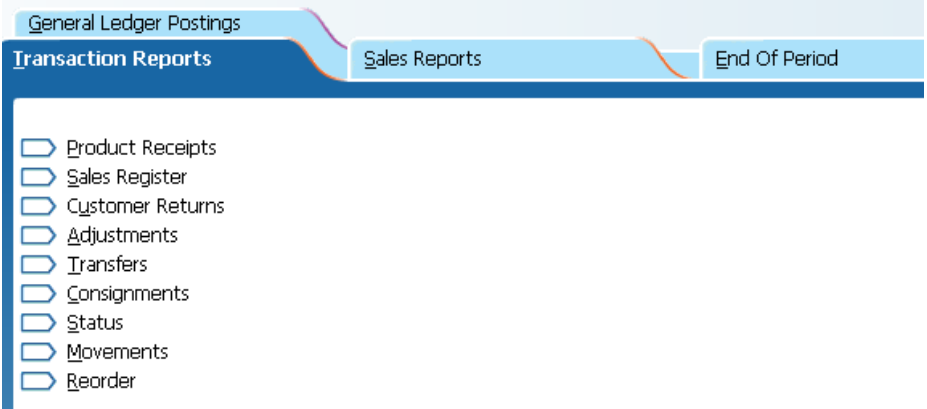

#### **Product Receipts**

No Ranges Current Period = "Y"

#### **Sales Register**

No Ranges Current Period = "Y"

#### **Customer Returns**

No Ranges Current Period = "Y"

#### **Adjustments**

No Ranges Current Period = "Y"

#### **Transfers**

No Ranges Current Period = "Y"

## **END OF MONTH PROCESSING PRODUCTS cont.**

#### **Consignments**

No Ranges Current Period = "Y"

#### **Status**

Group/Product Code sequence No Ranges

#### **Movements**

Group/Product sequence No Ranges

#### **Re-Order**

Group/Product sequence No Ranges

#### **3. PRINT SALES REPORT**

Menu Selection Period End | Products | Sales Reports | Sales

Group Product sequence No Ranges

#### **4. PRINT GENERAL LEDGER POSTING REPORT**

Menu Selection Period End | Products | Transaction Reports | General Ledger Posting

Account Range = "N" Report Type = ""Consolidated" Modules = "Products" Date Range = "N"

## **END OF MONTH PROCESSING PRODUCTS cont.**

#### **5. INTERFACE PRODUCTS MODULE TO GENERAL LEDGER**

Menu Selection Transactions | General Ledger | Other Modules | Post from Other Modules

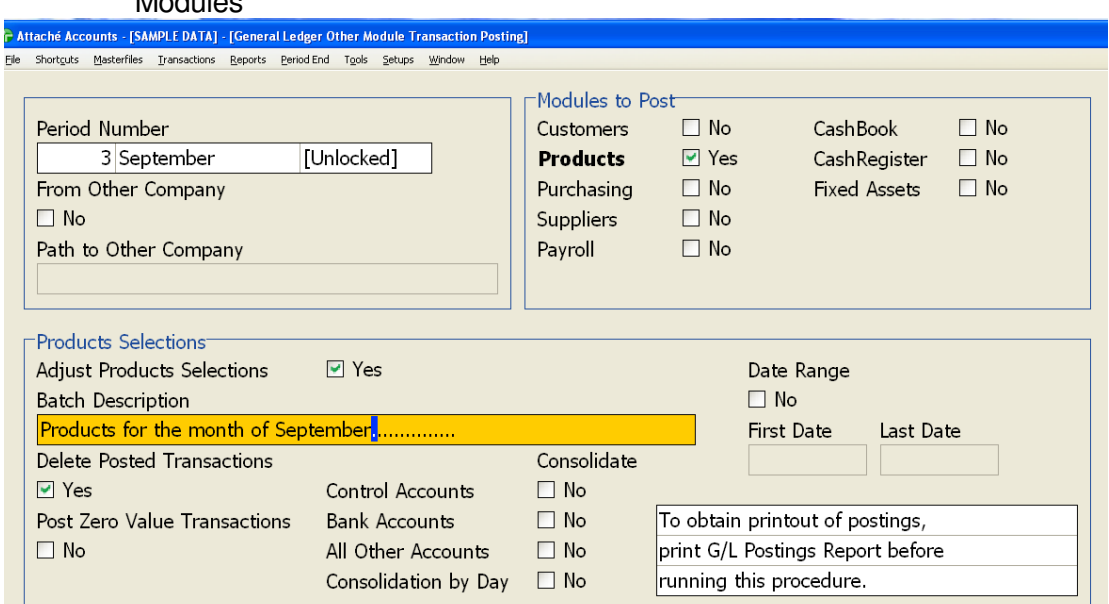

#### **Selections**

Period = Month number eg September would be 3 From Other Company = "N" Modules to Post  $=$  "Y" to Products only Adjust Products Selections = "Y" Batch Descriptions = "Products for the Month mm,  $yyyy$ " Delete Work File = "Y" Post Zero Value Transactions = "N" **Consolidate**  $Control$   $Account = "N"$ Bank Accounts = "N" All Other Accounts = "N" Consolidate by Day = "N"

#### **6. CHECK INVENTORY CONTROL ACCOUNT**

After completing your interface to the General Ledger you should now check that the total of your Inventory Control Account (Stock on Hand) in the Balance Sheet agrees to the total on your Products Status Report.

#### **7. ROLLOVER PRODUCTS MODULE**

Menu Selection Period End | Products | End of Period | Products

End of Period  $=$  "Y" End of Year  $=$  "N" Delete Transactions = "N"

THE PRODUCTS MODULE IS NOW READY FOR THE NEXT MONTH'S TRANSACTIONS

## **END OF MONTH PROCESSING**

## **PURCHASE ORDERS**

When all processing in purchase orders for the month has been completed, end of month procedures can commence.

**1. BACKUP** (If not already done at beginning of End of Month Procedure)

#### **2. PRINT PURCHASING REPORTS**

Menu Selection Period End | Suppliers | Purchasing Reports

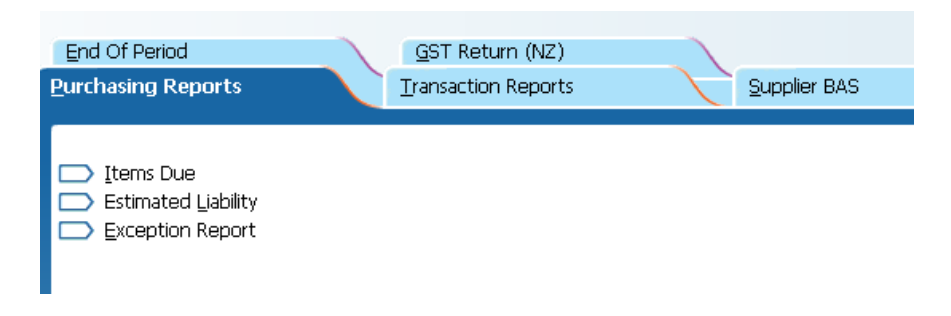

#### **Items Due**

(Highlights when goods on purchase order are due into stock) No Ranges Enter report date - (Usually today's date)

#### **Estimated Liability**

#### **First Use Report Selections**

No Ranges Purchase Orders = "Y" Goods Received Notes = "N" Goods Returned Notes "N" Enter Report Date - (Usually today's date)

#### **Then Use Report Selections**

No Ranges Purchase Orders = "N" Goods Received Notes = "Y" Goods Returned Notes "Y" Enter Report Date - (Usually today's date)

#### **3. PRINT GENERAL LEDGER POSTINGS REPORT**

Menu Selection Period End | Suppliers | Transaction Reports | General Ledger Postings

Account Range = "N" Report Type = ""Consolidated Transactions" Modules = "Purchasing" Date Range = "N"

## **END OF MONTH PROCEDURES PURCHASE ORDERS cont.**

#### **4. INTERFACE PURCHASE ORDER MODULE TO GENERAL LEDGER**

Menu Selection Transactions | General Ledger | Other Modules | Post from Other Modules

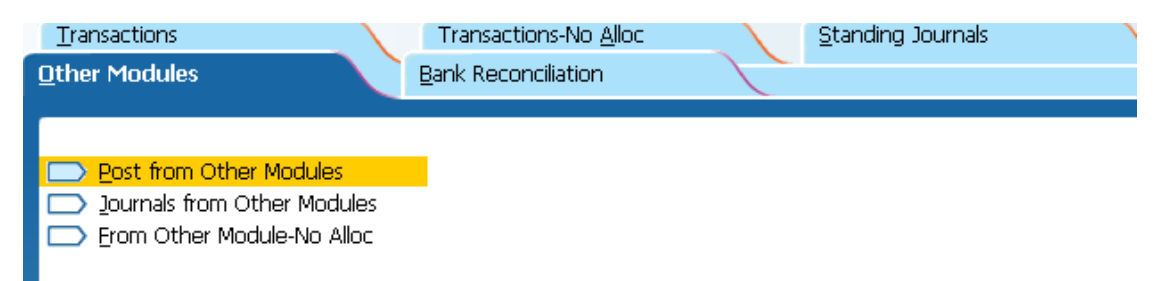

#### **Selections**

Period = Month number eg September would be 3 From Other Company = "N" Modules to Post = "Y" to Purchasing only Adjust Purchasing Selections = "Y" Batch Descriptions = "Purchasing for the Month mm, yyyy" Delete Work File = "Y" Post Zero Value Transactions = "N" Consolidate Control Account = "N" Bank Accounts = "N" All Other Accounts = "N" Consolidate by Day = "N"

#### **5. CHECK PURCHASE ORDER LIABILITY TOTAL**

After completing your interface to the General Ledger you should now check that the total of your Purchase Order Liability Account in the Balance Sheet agrees to the total on your Estimated Liability Report (Purchase Orders Only).

#### **6. CHECK GOODS RECEIVED LIABILITY TOTAL**

After completing your interface to the General Ledger you should now check that the total of your Goods Received Liability Account in the Balance Sheet agrees to the total on your Estimated Liability Report (Goods Received & Returned Notes Only).

## **SEPARATE END OF PERIOD FOR SUPPLIERS AND PRODUCTS**

Where you wish to hold open the Suppliers End of Period for a few days into the next period but continue receipting goods for the next period, follow these steps.

## **End of Period**

Update the general ledger with the purchasing

Process an end of period for Products using Period End | Products | End of Period | Products.

### **New Period - First Few Days**

Continue entering Supplier invoices for the **PREVIOUS** period.

Enter any goods received notes for the new period.

**DO NOT** enter any Supplier invoices for the **NEW** period at this stage.

## **End of Period for Suppliers**

Update General Ledger with the Supplier's file, making sure you enter the period number for the **LAST** period.

Update General Ledger with the purchasing file, entering the period number for the **NEW**  period.

Process an end of period for Suppliers in the usual manner using:

Suppliers - End of Period - Suppliers.

Continue processing for the new period.

## **SUPPLIERS**

When all invoices and payments for the month have been entered, end of month processing can commence. If you hold open the suppliers for a few days into the next period, do a backup before you begin the End of Month procedure for Suppliers.

#### **1. BACKUP**

Label backup "End of Month Suppliers mm, yyyy"

#### **2. PRINTTRANSACTION REPORTS**

Menu Selection Period End | Suppliers | Transaction Reports

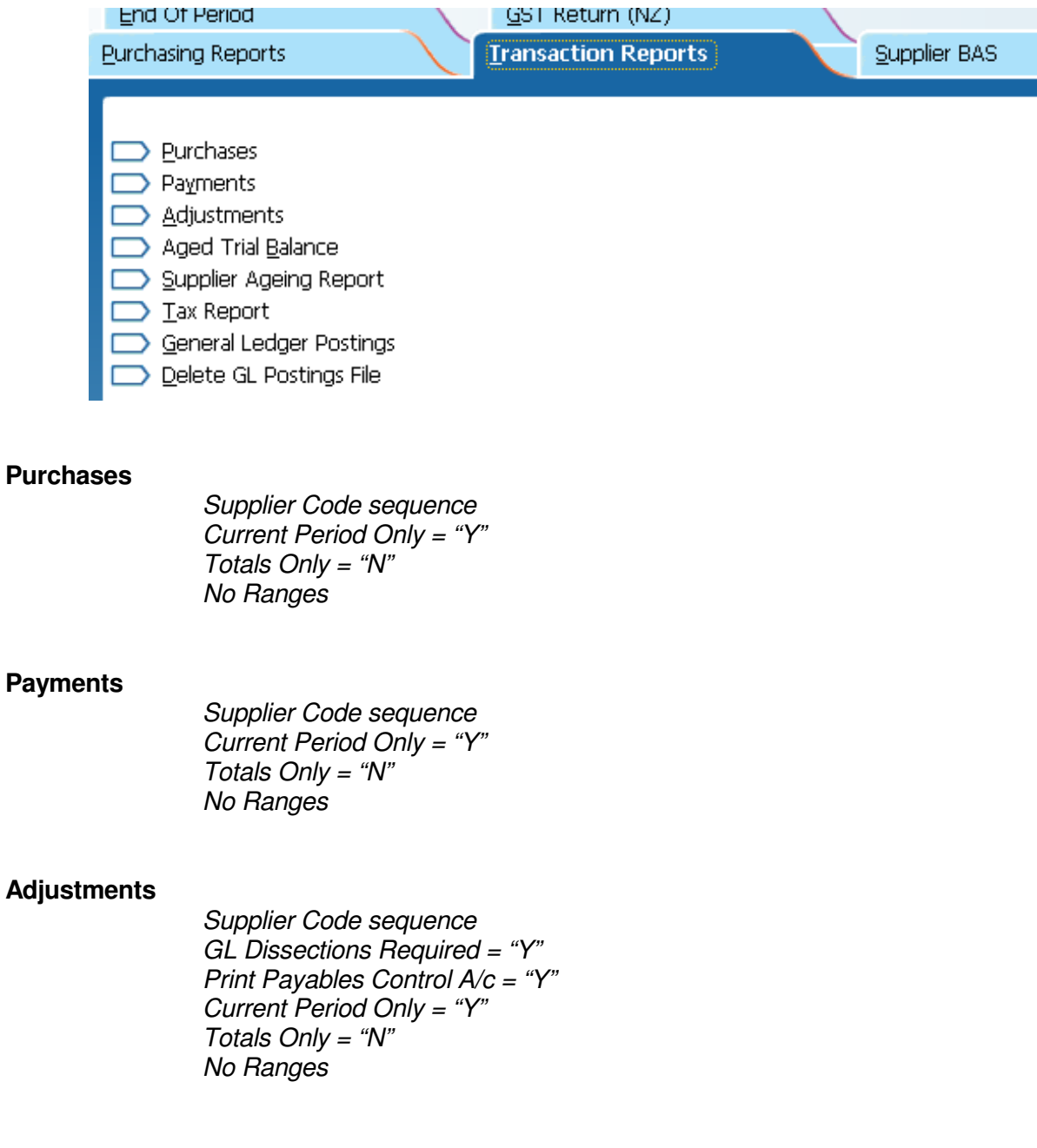

## **END OF MONTH PROCEDURES SUPPLIERS cont.**

#### **Aged Trial Balance**

Supplier Code sequence No Blank Lines Between Suppliers = "1" Print Zero Balance Suppliers = "N" Select Unpaid Invoices No Ranges

#### **Supplier Aging Report**

Sequence Supplier Code Selections your choice Parameters Calculation date Month End Date Base Aging Bands on Invoice Date Aging Bands Monthly No Ranges

**Tax Report** (This must be printed as a GST audit report)

Supplier Code sequence Current Period Only = "Y" Totals Only = "N" No Ranges

#### **General Ledger Posting**

Account Range = "N" Report Type = ""Consolidate Transactions" Modules = "Suppliers" Date Range = "N"

#### **3. INTERFACE SUPPLIER MODULE TO GENERAL LEDGER**

Menu Selection Transactions | General Ledger | Other Modules | Post from Other Modules

#### **Selections**

Period = Month number eg September would be 3 From Other Company = "N" Modules to Post = "Y" to Suppliers only Adjust Suppliers Selections = "Y" Batch Descriptions = "Creditors for the Month mm, yyyy" Delete Work File = "Y" Post Zero Value Transactions = "N" **Consolidate** Control Account = "N" Bank Accounts = "N" All Other Accounts = "N" Consolidate by Day = " $N$ "

## **END OF MONTH PROCEDURES SUPPLIERS cont.**

#### **4. CHECK SUPPLIER CONTROL ACCOUNT**

After completing your interface to the General Ledger you should now check that the total of your Suppliers Control Account (Trade Creditors) in the Balance Sheet agrees to the total on your Aged Trial Balance.

#### **5. CHECK GST PAID ACCOUNT**

After completing your interface to the General Ledger you should now check that the total of your GST Claimed/ Paid Account in the Balance Sheet agrees to the total on your Tax Report.

#### **6. BAS ALLOCATIONS REPORT**

Menu Selection Period End | Suppliers | Suppliers BAS | BAS Allocations Report

This must be printed as a GST audit report

Supplier Code sequence Current Period Only = "Y" Totals  $Onlv = "N"$ No Ranges

#### **7. UPDATE SUPPLIER BAS REPORT**

#### **\*\* This must be done prior to month end rollover \*\***

Menu Selection Period End | Suppliers | Suppliers BAS | BAS Update

BAS Period = select current BAS period

#### **8. PRINT BUSINESS ACTIVITY STATEMENT**

Menu Selection Period End | Suppliers | Supplier BAS | Business Activity Statement

BAS Period = select current BAS period

#### **9. ROLL OVER SUPPLIERS MODULE**

Menu Selection Period End | Suppliers | End of Period | Suppliers

 $End$  of Period = "Y" End of Year = "N" Delete Transactions = "N"

#### THE SUPPLIERS MODULE IS NOW READY FOR THE NEXT MONTH'S TRANSACTIONS

At this point you can do the payments selections for the next month's cheque run.

#### **GENERAL LEDGER**

There is no specific processing for end of month for the General Ledger as the General Ledger remains open to any period throughout the financial year.

At the end of each month when the Customers, Products and Suppliers interfaces have been done, you should

#### **1. Reconcile the Bank Accounts**

Menu Selection Transactions | General Ledger | Bank Reconciliation | Reconcile

#### **2. Print Reconciliation Reports**

Menu Selection Reports | General Ledger | Bank Reconciliation | Reconciliation Report

Bank Account Code = "enter bank a/c number" Last Page Number = "enter last page reconciled" Unreconciled Amounts to Period = "enter current period number" Print Details = "Y'

Check that this report balances to your General Ledger Bank Account

#### **3. Print a General Ledger Trial Balance for the month.**

Menu Selection Reports | General Ledger | Financial | Trial Balance

Account Range = "N" Selection Mask = "?????????" Zero Balance Accounts = "N" Period = "This Period"

Check that the Debits and Credits on your Trial Balance agree.

#### **4. PRINT A PROFIT & LOSS AND BALANCE SHEET FOR THE MONTH**

Menu Selection Reports | General Ledger | Financial | Standard Financial Reports

Report Layout Name = "P&L Balance Sheet" Account  $\hat{Range} = "N"$ Include Optional Print Accounts? = "Y" Selection Mask = "????????" Zero Balance Accounts to Print = "None" Report Period = "Current Period" Check that Net Assets equal Total Equity

## **END OF MONTH PROCEDURES GENERAL LEDGER cont.**

Once all of the processing for the month has been completed and the financial reports printed you should change the default period by:

Menu Selection Period End | General Ledger | End of Period | Change Period Number

Current Period = "New period number"

## **IF YOU USE CASH REGISTER**

## **END OF MONTH PROCEDURES**

## **CASH REGISTER**

#### **1. PRINT REPORTS FOR CASH REGISTER**

Menu Selection Period End | Customers | Sales Reports | Cash Register Department

Department Range : No.

Menu Selection Period End | Suppliers | Transaction Reports | General Ledger Posting

Account Range = "N" Report Type = ""Consolidate Transactions" Modules = "Cash Register" Date Range = "N"

These reports can only be obtained prior to End of Month Processing so do not omit any and keep them all even if they are zero.

#### **2. INTERFACE CASH REGISTER MODULE TO GENERAL LEDGER**

Menu Selection Transactions | General Ledger | Other Modules | Post from Other **Modules** 

#### **Selections**

Period = Month number eg September would be 3 From Other Company = "N" Modules to Post = "Y" to Cash Register only Adjust Cash Register Selections = "Y" Batch Descriptions = "Cash Register for the Month mm, yyyy" Delete Work File = "Y" Post Zero Value Transactions = "N" **Consolidate**  $Control$   $Account = "N"$ Bank Accounts = "N" All Other Accounts = "N" Consolidate by Day "N"